# STANDARD OPERATING PROCEDURE

#### **Title: MRM mass spectrometry, 5500 QTRAP**

**Version #: 1 Author: Paulovich lab**

**Date: 8/17/2015**

## **Purpose**

The purpose of this document is to describe the mass spectrometry (MS) method for quantitative analysis of peptides using multiple reaction monitoring (MRM).

## **Scope**

This procedure encompasses the setup of the MS and method parameters. LC parameters are contained in a separate document.

## **Responsibilities**

It is the responsibility of person(s) performing this procedure to be familiar with laboratory safety procedures. The interpretation of results must be done by a person trained in the procedure and familiar with such interpretation.

## **Equipment**

- Mass spectrometer: ABSciex 5500 QTRAP
- Source: ADVANCE CaptiveSpray Source for ABSciex (Michrom Bioresources/Bruker)
- Emitter tip: CaptiveSpray tapered tip 20um ID (Michrom Bioresources, SS9/25000/20)
- LC-to-source connection: PEEKsil, 1/32" x 25um x 20cm (Upchurch, 32520).

# **Procedure**

- 1. Setup MS method parameters
	- a. Source/Gas Parameters:
		- i. Curtain Gas (CUR): 10

## **Page 1 of 3**

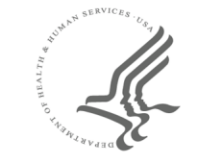

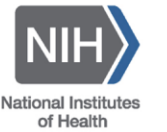

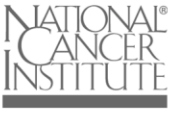

CLINICAL PROTEOMIC **TUMOR ANALYSIS** 

- ii. IonSpray Voltage (IS): 1200
- iii. Ion Source Gas 1 (GS1): 0
- iv. Ion Source Gas 2 (GS2): 0
- v. Interface Heater Temperature (IHT): 110
- b. Scheduled MRM Parameters:
	- i. MRM detection window (sec): 200
	- ii. Target Scan Time (sec): 1.5
- c. MS Parameters:
	- i. Declustering Potential (DP): 90 (or from Skyline)
	- ii. Entrance Potential (EP): 10
	- iii. Collision Energy (CE): From Skyline (PO4 peptide 5500 regression)
	- iv. Collision Cell Exit Potential Q1 (CXP): 10
- d. Advanced MS Parameters:
	- i. Resolution Q1: Unit
	- ii. Resolution Q3: Unit
	- iii. Intensity threshold (total count): 0
	- iv. Settling time (ms): 0
	- v. Pause between mass ranges (ms): 3
- 2. Test system suitability with appropriate standard once column is conditioned.
- 3. Identify scheduling times for target peptides/transitions
	- a. Target LC-MRM method preparation
		- i. Load the Skyline file containing peptides and transitions that will be monitored during the QC analysis.
		- ii. In the Skyline file under Settings/Transition Settings/Predictions, select 'ABI 5500 QTrap PO4' under 'Collision energy:' and 'Static' under 'Declustering potential'.
		- iii. Export the unscheduled transition list as 'Multiple methods' (6), ignoring proteins, with a dwell time of 10ms.
		- iv. Import the unscheduled transition lists into MRM acquisition method on the 5500 with all other parameters set as above (step 1).
	- b. Timing the peptide detection
		- i. Set up the autosampler and LC methods as in the accompanying LC SOP.
		- ii. Inject the QC sample 6x.
		- iii. Import the data files into the Skyline file.
		- iv. Check the automatic integration of all peaks.
		- v. Export the scheduled transition list using above scheduled parameters.
	- c. QC sample analysis
		- i. Import the scheduled transition list into an MRM acquisition method on the 5500 with all parameters set as above.
		- ii. Set up the autosampler and LC methods as in the accompanying LC SOP.
		- iii. Inject the QC sample 5 times.
	- d. Instrument performance evaluation
		- i. Import the data files into the Skyline file.
		- ii. Check the automatic integration of all peaks.
			- 1. Manually adjust integration of peaks, if necessary.

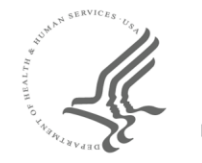

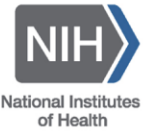

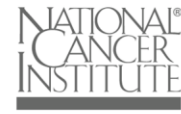

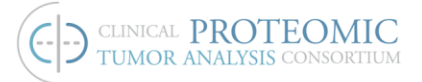

- 2. Make sure integration start and stop is identical for all transitions of a precursor (go to "Settings", and check "Integrate All" to enable this feature automatically).
- iii. Check that peak shape is acceptable.
	- 1. No tailing or fronting.
	- 2. No drop-out of electrospray.
	- 3. No missing transitions.
	- 4. If the peaks are unacceptable, troubleshoot the LC system and re-run the column conditioning procedure.
- iv. Check that peaks pass reproducibility criteria.
	- 1. Retention time shift is less than 0.5 minutes.
	- 2. Peak area ratio CV is less than 20% for all peaks.
- 3. Analysis of response curve for characterization of assays.
- a. LC-MRM method preparation
	- i. Open Skyline file containing targeted peptides, transitions, and retention times.
	- ii. In the Skyline file under Settings/Transition Settings/Predictions, select 'ABI 5500 QTrap DQ' under 'Collision energy:' and 'Static' under 'Declustering potential'.
	- iii. Export the scheduled transition list.
	- b. Import the scheduled transition list into an MRM acquisition method on the 5500 with all parameters set as above (step 1).
	- c. Set up the autosampler and LC methods as described in SOP LC-03 (Liquid chromatography trap elute).

#### **Referenced Documents**

SOP LC-03 Liquid chromatography trap elute.pdf

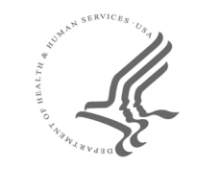

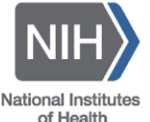

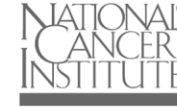